### Viewing the Student Profile

### **Overview**

This quick reference guide will cover how to view student contact information, academic history, and other information using the **Student Profile**.

The **Student Profile** is different from a **Student Worker Profile**, which contains a student's employment information if employed by SCU.

**NOTE**: Before starting your tasks in Workday Student, follow the set up procedures outlined in the *Getting Started* guide found under *Workday Training and Support* [here](https://www.scu.edu/technology/workdaystudent/).

#### Process

- 1. Begin by searching for a student using one of these options:
- a) In the main Search Bar, type **STUDENT:** followed by the student's name or **STUDENTID:** followed by the student's ID number (*Student: Becky Bronco* or *Studentid: 0000169347*) and press enter.

**NOTE:** If the student has a preferred name that differs from the legal name, the preferred name will be prioritized in searches even if you search by the legal name.

b) Type **Find Academic Records** into the main Search Bar and press enter. This report will allow you to locate the student via their student ID number or name and click directly to their profile.

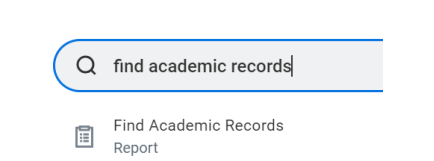

c) If you are a faculty advisor for the student, you can access the profile by selecting their name from your **Student Cohort**. See *View My Advising Cohort* [here](https://www.scu.edu/technology/workdaystudent/training/training-guides-for-faculty/) for instructions for accessing your Student Cohort list.

2. The **Student Profile** provides a comprehensive view of the student's information.

On the left, you will see tabs for different functional areas.

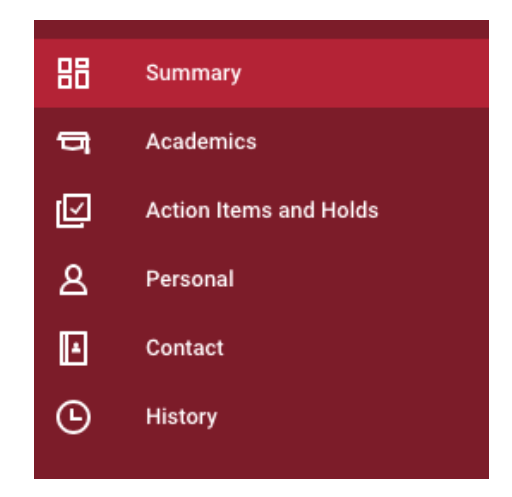

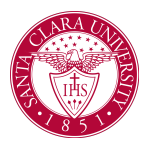

# Viewing the Student Profile

**NOTE**: The list of functions will vary depending on your role at SCU.

● **Summary:** A summary of the student's progress and general information.

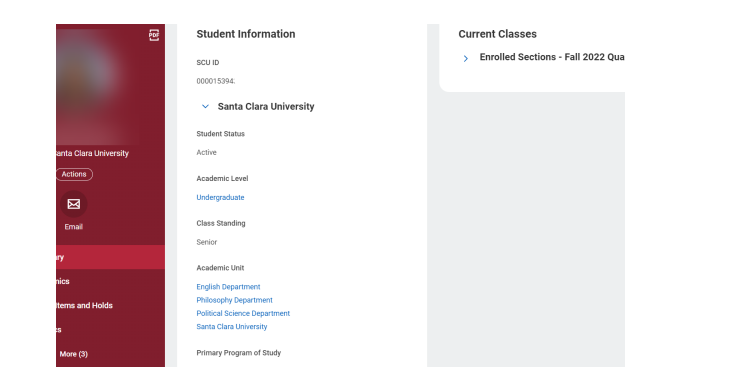

● **Academics:** Use this tab to view academic information about the student, including their program of study, current classes, academic progress, registration appointments, and any transfer credit or external records, if applicable.

 $\vee$  Computer Engineering Department/Undergraduate (The Digital Age Pathway/Computer **Science and Engineering Major)** 

**Hudent** 

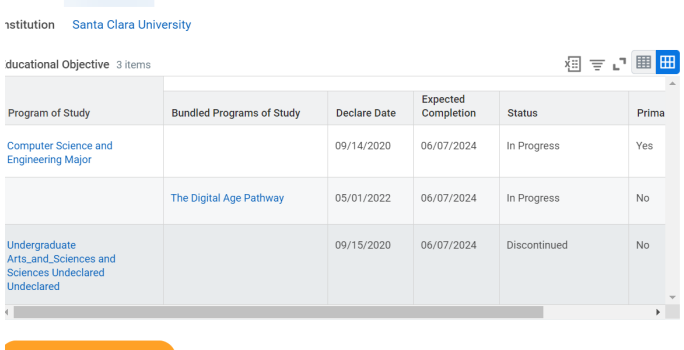

**NOTE**: For more detailed information about the tabs on the **Academic Progress Report**, see the *Academic Progress Report and Requirements* guide under *Workday Training and Support for Faculty and Staff* [here](https://www.scu.edu/technology/workdaystudent/).

- **Action Items and Holds:** This tab will identify any action items and holds that could prevent the student from registering for classes.
- **Personal:** View personal information about the student such as names, IDs, documents, and current housing information. If you have access to modify this data, you can do so through this tab.
- **Contact:** View contact information for the student and any emergency contacts they have entered. If you have access to modify this data, you can do so through this tab.

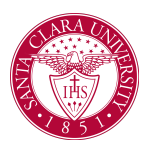

# Viewing the Student Profile

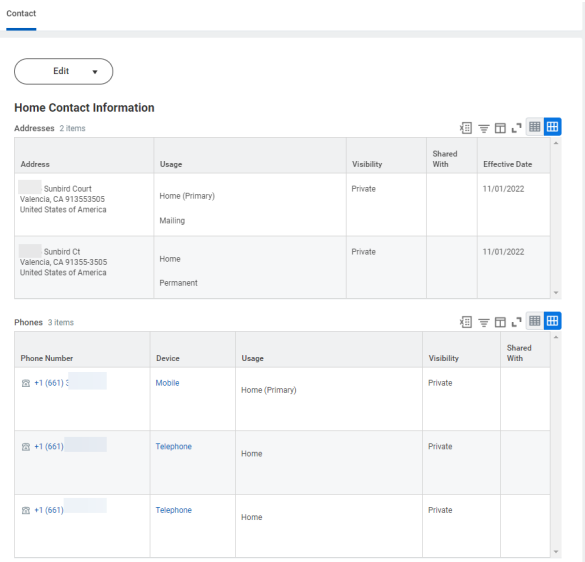

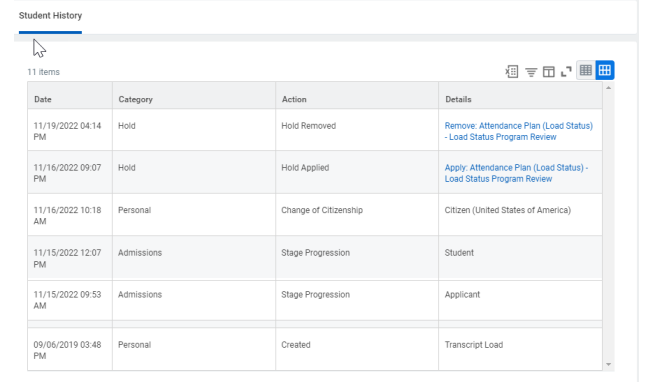

● **History:** This tab will display a history of processes that have been executed on the student's record.